NOTE: THESE INSTRUCTIONS MUST NOT CONTRAVENE YOUR LOCAL ELECTRICAL AUTHORITY REGULATIONS, WITH WHICH ALL INSTRUCTIONS HEREIN MUST COMPLY. PLEASE KEEP INSTRUCTIONS FOR FUTURE REFERENCE.

# **SRPC-2108-150CCF**

## Installation instructions

### Operation:

Button introduction Up, Down button is for menu selection.After power on the decoder, if you keep on clicking the Upbutton, you will find below menu on display:

DMX signal indicator  $\bullet$ :When DMX signal input is detected, the indicator on the display following after  $\,$  turns on red  ${\bf \rm R}$ XXX  $\cdot$ 

- Means DMX address. factory defaults setting is 001. **H**xxx
- Means DMX channels quantity.  $H$  $X$
- **BEXX** Means Bit (8bit or 16bit). factory defaults setting is 16bit PEAX<br>**REXX** Means output PWM frequency. factory defaults setting is
- Means output PWM frequency. factory defaults setting is 1K HZ
- $B$  XX Means output dimming curve gamma value, factory defaults setting is ga 1.5 Back Enter Up Down
- **HRANDED MEANS Decoding mode, factory defaults setting is dp1.1**

By holding button Back + Enter together at the same time over 5 seconds until the display go off, it will restore default settings .

1. DMX address setting (factory default is A001):

select menu  $\frac{\mathsf{R}}{\mathsf{R}}$  XXX, click button "Enter", display flashes, then click or hold button "Up" / "Down" to set DMX address (click is slow, hold is fast.), then click button "Back" to confirm.

2. DMX channel quantity setting (factory default is CH04):

Select menu  $\frac{\Pi}{\text{H}}$ XX, click button "Enter", display flashes, then click button "Up" / "Down" to set DMX channel quantity, then click button "Back" to confirm.

For example the DMX address is already set 001.

CH01=1 DMX address for all the output channels, which are all address 001.

CH02=2 DMX addresses , output 1&3 is address 001, output 2,4 is address 002

CH03=3 DMX addresses, output 1, 2 is address 001,002, output 3,4 is address 003

CH04=4 DMX addresses, output 1,2,3,4 is address 001,002,003,004

3. PWM output resolution Bit setting(factory default is bt16):

select menu  $\overline{H}$ XX , click button "Enter" ,display flashes, then click button "Up" / "Down" to choose 08 or 16 bit, then click button "Back" to confirm.

4. output PWM frequency setting(factory default is PF01 1KHz): select menu  $\overline{H}R$ XX, click button "Enter", display flashes, then click button "Up" / "Down" to choose 00~30, then click button "Back" to confirm. 00=500HZ, 01=1kHZ, 02=2kHZ.....30=30kHZ. Note: The max. PWM frequency this driver allows is 2kHZ, DO NOT set it higher than 2kHZ.

5. output dimming curve gamma value setting(factory default is gA1.5): select menu  $\frac{\mathbf{q}}{\mathbf{R}}$  xx , click button "Enter", display flashes, then click or hold button "Up" / "Down" to choose 0.1~9.9, then click button "Back" to confirm.

6.DMX decoding mode setting(factory default is dP1.1): Select menu , click button "Enter", display flashes, then click or hold button "Up" / "Down"to choose the decoding mode, then click button "Back" to confirm."dPxx" means the DMX address quantity used for control of corresponding PWM output channel quantity. 1st "x" is DMX address quantity, 2nd "x" is PWM channel quantity.

Micro dimming: the micro dimming effect can only be visible when the dimming curve gamma value is set lowerthan 1.4, and the lower the value is, the more visible the micro dimming effect will be.

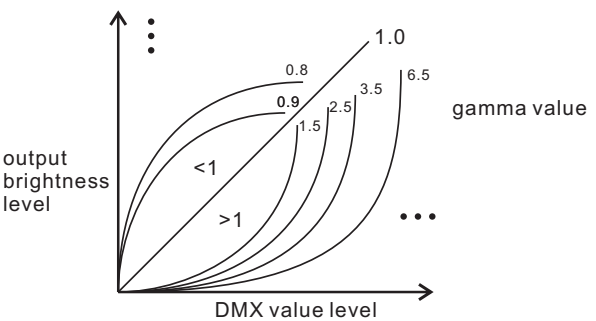

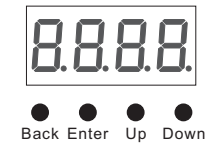

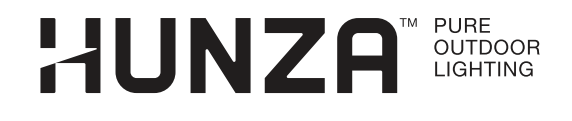

NOTE: THESE INSTRUCTIONS MUST NOT CONTRAVENE YOUR LOCAL ELECTRICAL AUTHORITY REGULATIONS, WITH WHICH ALL INSTRUCTIONS HEREIN MUST COMPLY. PLEASE KEEP INSTRUCTIONS FOR FUTURE REFERENCE.

#### **DMX address is 001, CH01**

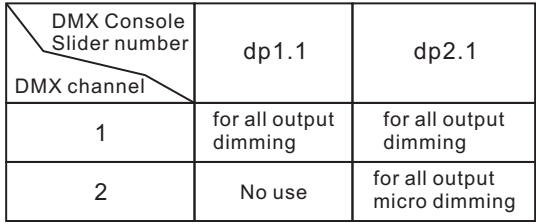

#### **DMX address is 001, CH02**

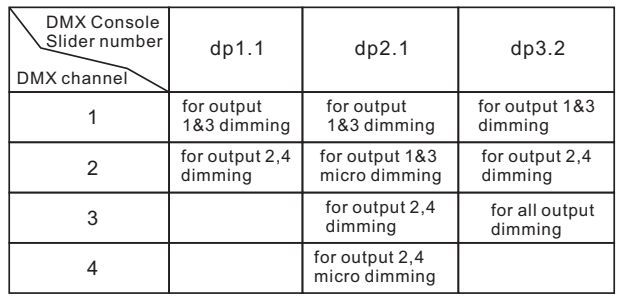

#### **DMX address is 001, CH03**

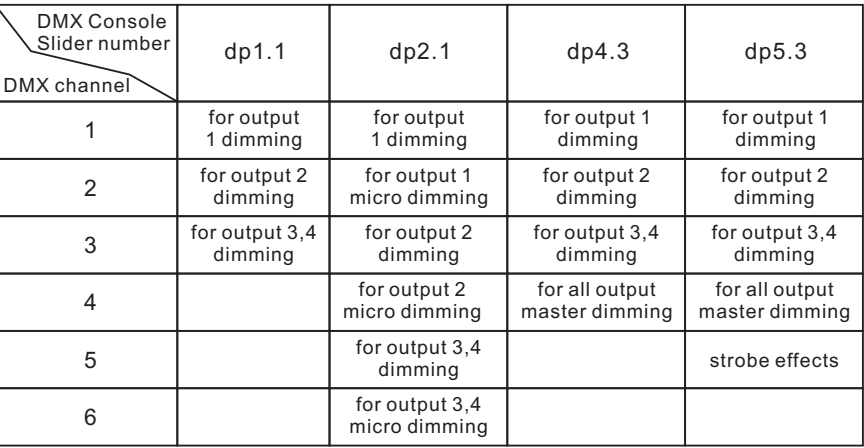

### **DMX address is 001, CH04 (factory default)**

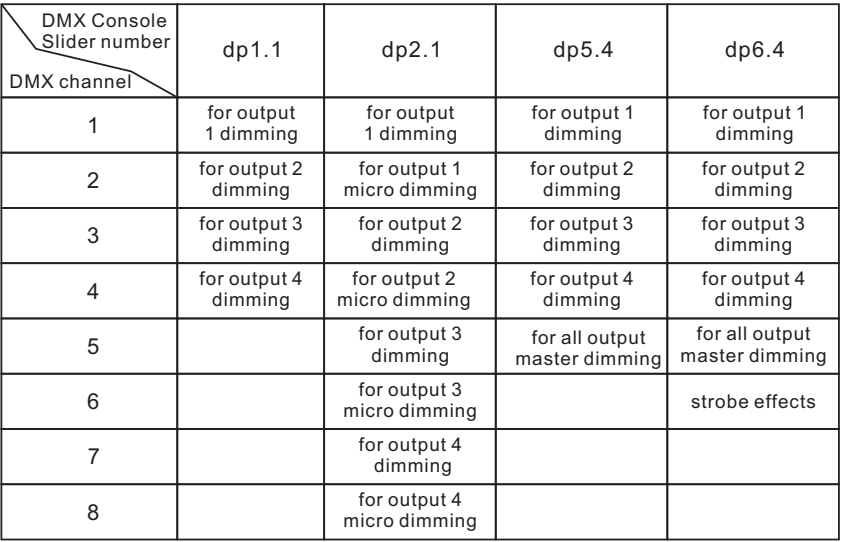

#### **The supported RDM PIDs are as follows:**

DISC\_UNIQUE\_BRANCH DISC\_MUTE DISC\_UN\_MUTE DEVICE\_INFO DMX\_START\_ADDRESS IDENTIFY\_DEVICE SOFTWARE\_VERSION\_LABEL DMX\_PERSONALITY DMX\_PERSONALITY\_DESCRIPTION SLOT\_INFO SLOT\_DESCRIPTION MANUFACTURER\_LABEL SUPPORTED\_PARAMETERS

#### **Restore to Factory Default Setting**

Press and hold down both "Back" and "Enter" keys until the digital display turns off, then release the keys, system will reset and the digital display will turn on again, all settings will be restored to factory default. Default settings are as follows: DMX Address Code: a001 DMX Address Quantity: SW1=0: ch04, SW1=1: ch03 PWM Resolution Mode: bt16 PWM Frequency: pf01 Gamma: ga1.5 Decoding Mode: dp1.1

#### **The data definitions for strobe channel are as follows:**

- {0, 7},//undefined
- {8, 65},//slow strobe-->fast strobe
- {66, 71},//undefined
- {72, 127},//slow push fast close {128, 133},//undefined {134, 189},//slow close fast push {190, 195},//undefined
- 
- 
- {196, 250},//random strobe
- {251, 255},//undefined